### **Inhaltsverzeichnis**

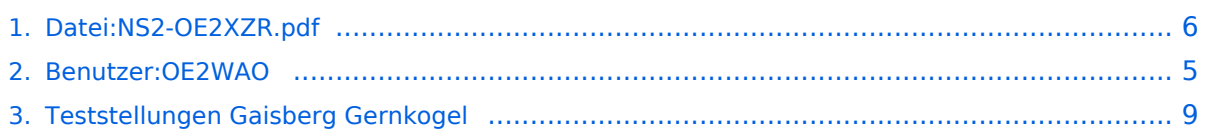

#### **Datei:NS2-OE2XZR.pdf**

- $\bullet$ [Datei](#page-5-1)
- [Dateiversionen](#page-5-2)
- [Dateiverwendung](#page-6-0)
- [Metadaten](#page-6-1)

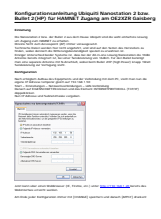

Erstellt von OE2WAO, Michael Wedl v1.0 1/6

#### Gehe zu Seite OK

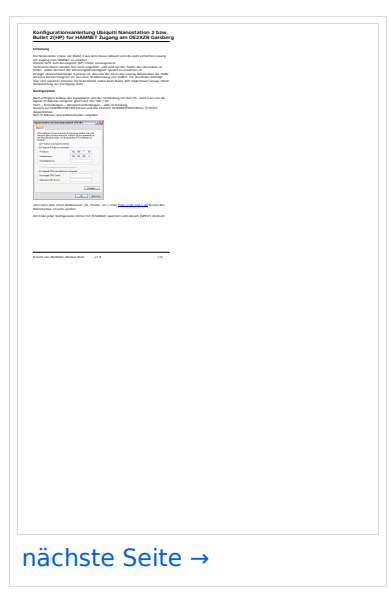

Größe der JPG-Vorschau dieser PDF-Datei: [423 × 599 Pixel](https://wiki.oevsv.at/w/nsfr_img_auth.php/thumb/a/ab/NS2-OE2XZR.pdf/page1-423px-NS2-OE2XZR.pdf.jpg). Weitere Auflösung: [169 × 240 Pixel.](https://wiki.oevsv.at/w/nsfr_img_auth.php/thumb/a/ab/NS2-OE2XZR.pdf/page1-169px-NS2-OE2XZR.pdf.jpg)

[Originaldatei](#page-5-0) (1.239 × 1.754 Pixel, Dateigröße: 298 KB, MIME-Typ: application/pdf, 6 Seiten)

Ubiquiti Nanostation2 bzw. Bullet2(HP) Konfigurationsanleitung für HAMNET am OE2XZR Gaisberg

#### Dateiversionen

Klicken Sie auf einen Zeitpunkt, um diese Version zu laden.

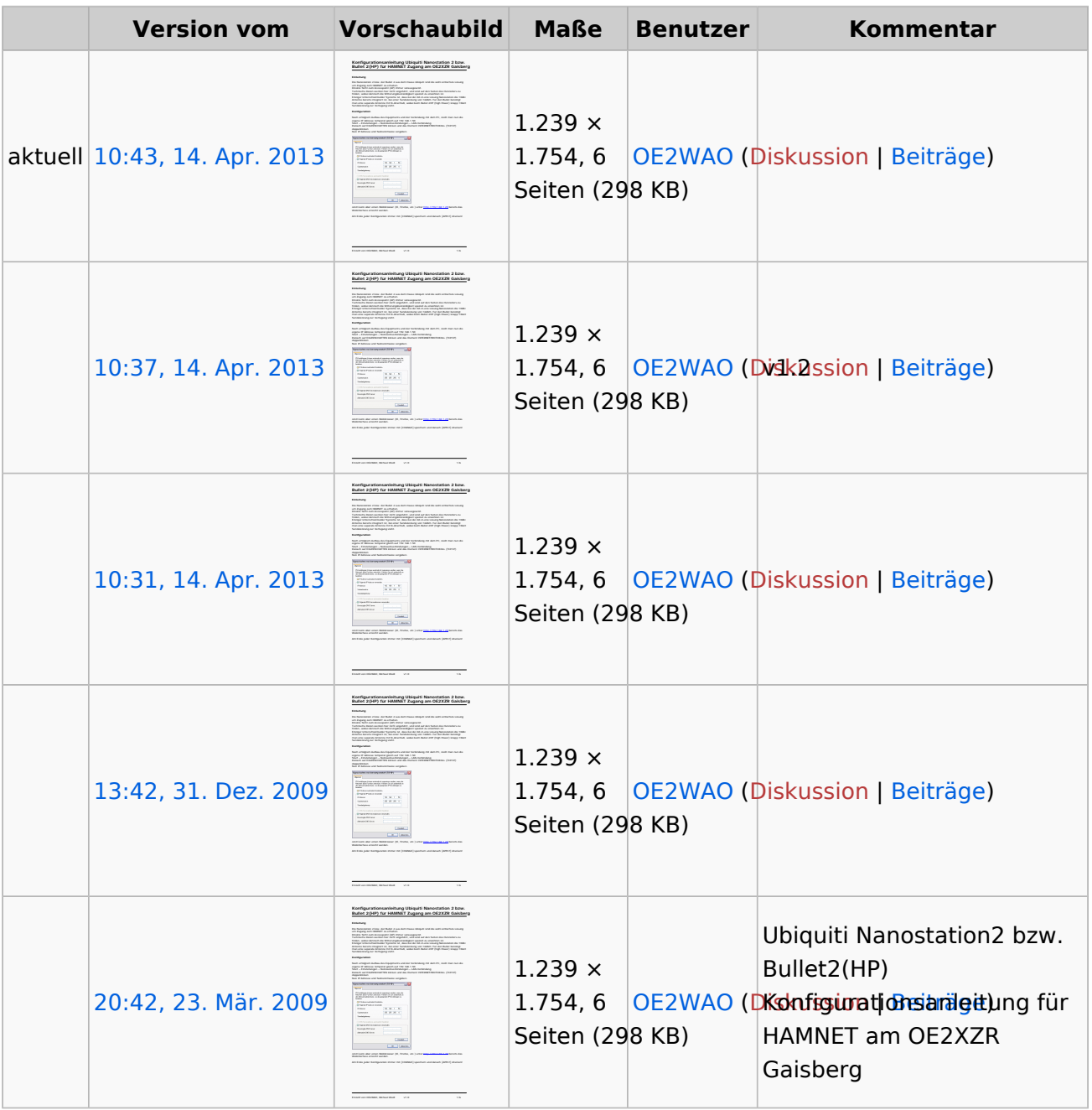

Sie können diese Datei nicht überschreiben.

#### Dateiverwendung

Die folgende Seite verwendet diese Datei:

[Teststellungen Gaisberg Gernkogel](#page-8-0)

#### Metadaten

Diese Datei enthält weitere Informationen, die in der Regel von der Digitalkamera oder dem verwendeten Scanner stammen. Durch nachträgliche Bearbeitung der Originaldatei können einige Details verändert worden sein.

**Fotograf** Brandstetter Franz

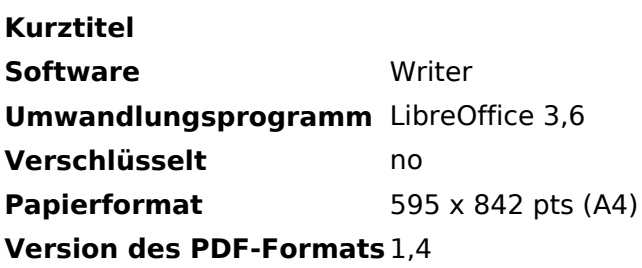

#### <span id="page-4-0"></span>**Michael, OE2WAO**

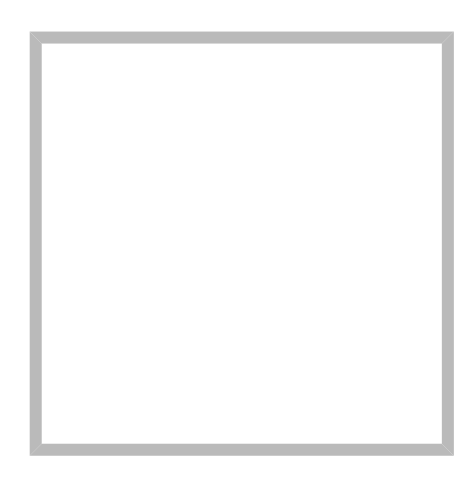

Name Michael, OE2WAO

<https://oe2wao.info>

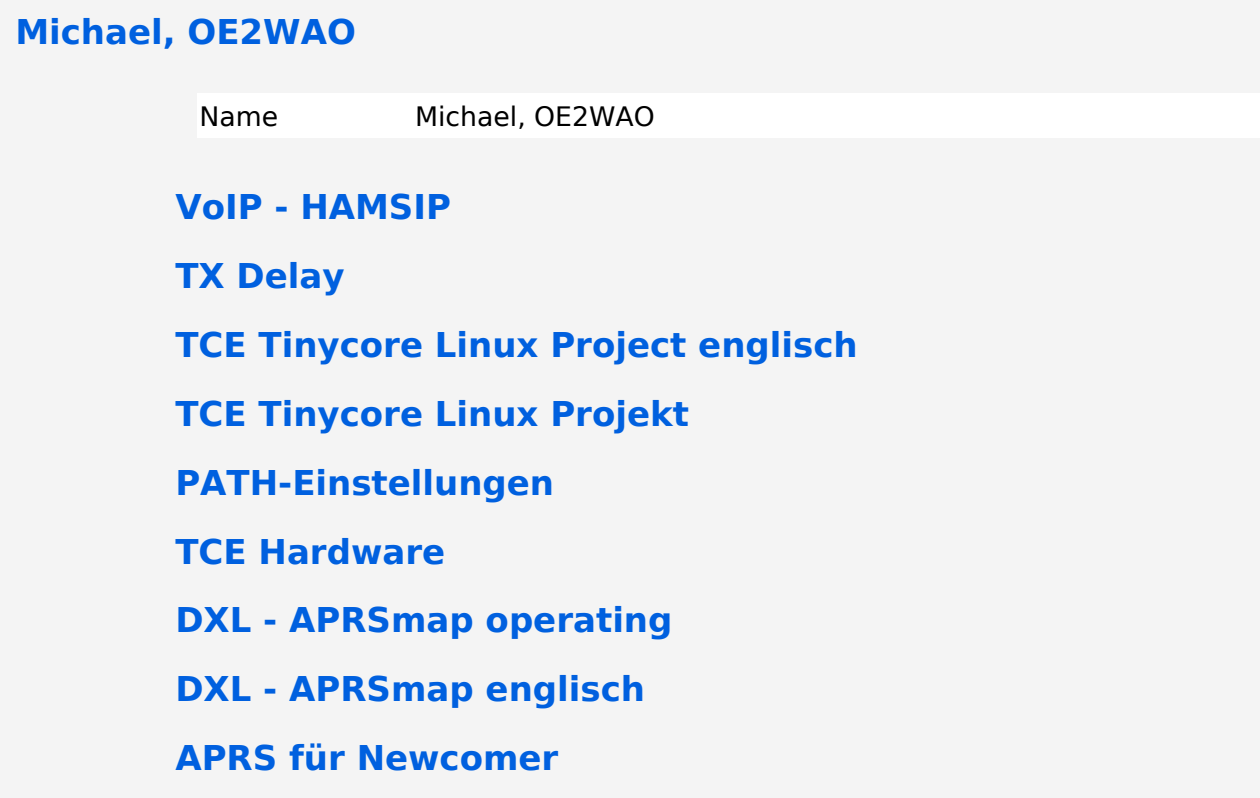

#### <span id="page-5-0"></span>**Datei:NS2-OE2XZR.pdf**

- $\bullet$ [Datei](#page-5-1)
- [Dateiversionen](#page-5-2)
- [Dateiverwendung](#page-6-0)
- [Metadaten](#page-6-1)

<span id="page-5-1"></span>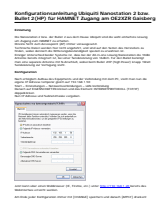

Erstellt von OE2WAO, Michael Wedl v1.0 1/6

#### Gehe zu Seite OK

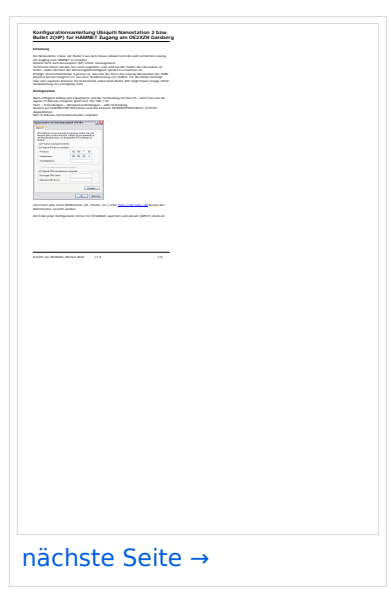

Größe der JPG-Vorschau dieser PDF-Datei: [423 × 599 Pixel](https://wiki.oevsv.at/w/nsfr_img_auth.php/thumb/a/ab/NS2-OE2XZR.pdf/page1-423px-NS2-OE2XZR.pdf.jpg). Weitere Auflösung: [169 × 240 Pixel.](https://wiki.oevsv.at/w/nsfr_img_auth.php/thumb/a/ab/NS2-OE2XZR.pdf/page1-169px-NS2-OE2XZR.pdf.jpg)

[Originaldatei](#page-5-0) (1.239 × 1.754 Pixel, Dateigröße: 298 KB, MIME-Typ: application/pdf, 6 Seiten)

Ubiquiti Nanostation2 bzw. Bullet2(HP) Konfigurationsanleitung für HAMNET am OE2XZR Gaisberg

#### <span id="page-5-2"></span>Dateiversionen

Klicken Sie auf einen Zeitpunkt, um diese Version zu laden.

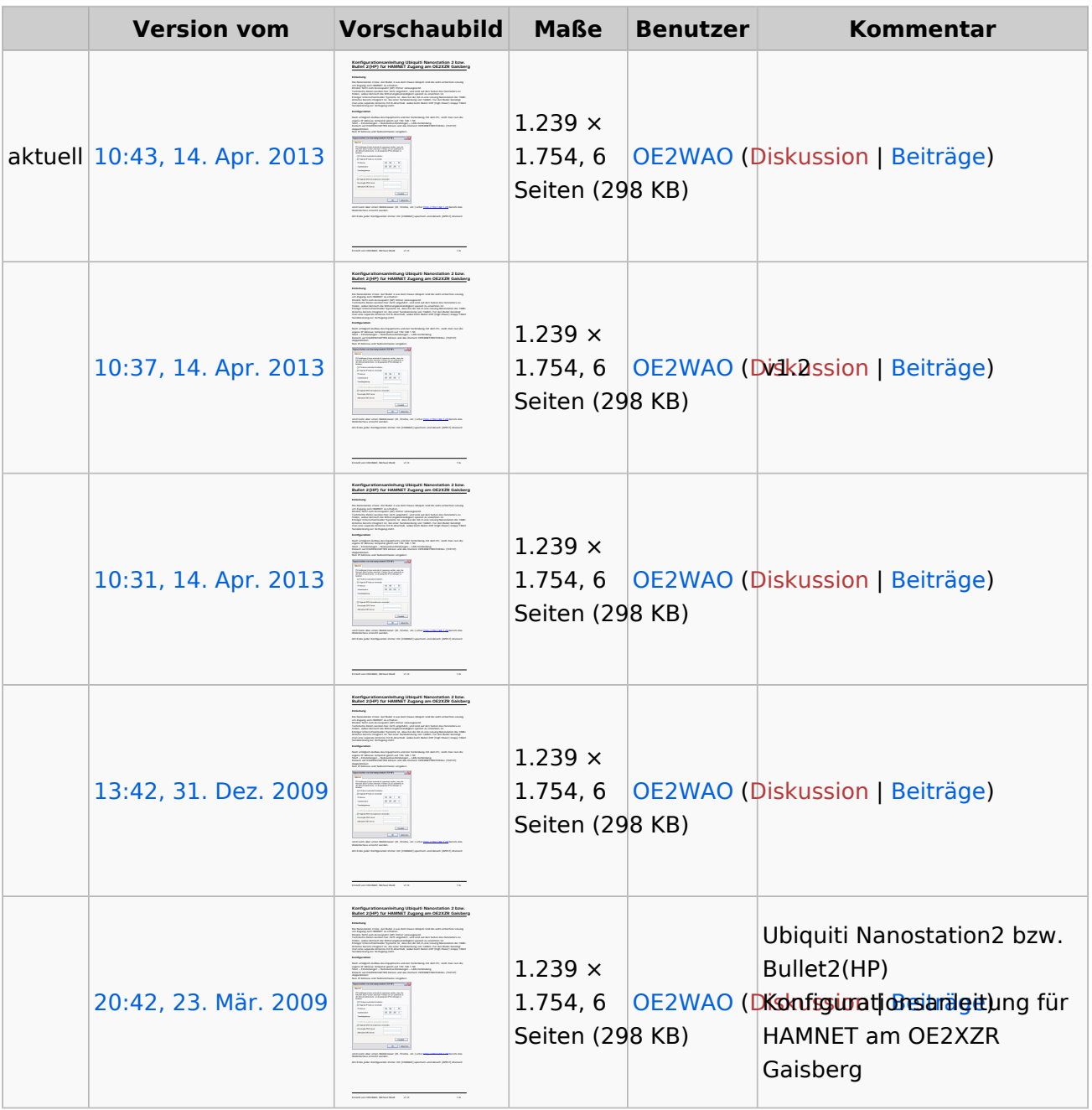

Sie können diese Datei nicht überschreiben.

#### <span id="page-6-0"></span>Dateiverwendung

Die folgende Seite verwendet diese Datei:

[Teststellungen Gaisberg Gernkogel](#page-8-0)

#### <span id="page-6-1"></span>Metadaten

Diese Datei enthält weitere Informationen, die in der Regel von der Digitalkamera oder dem verwendeten Scanner stammen. Durch nachträgliche Bearbeitung der Originaldatei können einige Details verändert worden sein.

**Fotograf** Brandstetter Franz

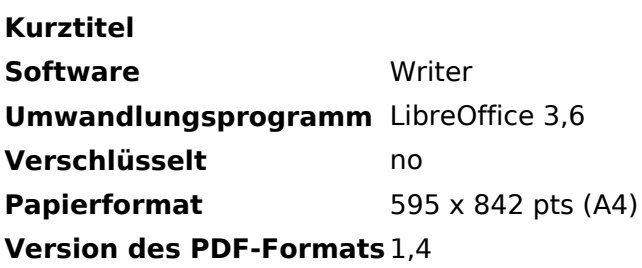

#### <span id="page-8-0"></span>**Teststellungen Gaisberg Gernkogel**

#### Standort Gaisberg

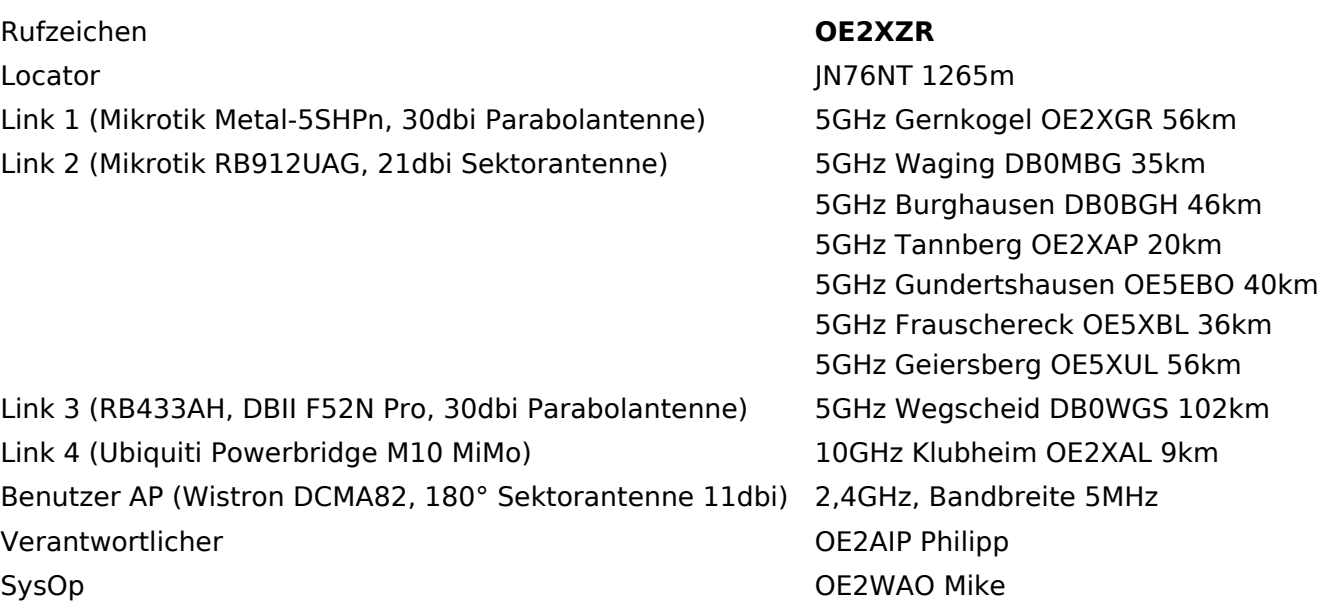

#### Standort Gernkogel

Rufzeichen **OE2XGR** Locator JN67OH 1680m Routerboard Mikrotik RB493AH

Link 2 (Mikrotik Groove, 23dbi Planarantenne) 5GHz Wildkogel OE2XKR

Link 3 (Ubiquiti NanoBridge, 25dbi Spiegel) 5GHz Sonnblick OE2XSR

Benutzer AP (Wistron DCMA82, 90° Sektorantenne Behatzer AF (Wistron Behatial, 50 Sektoranterment 2,4GHz, Bandbreite 5MHz Verantwortlicher OE2HFO Felix

#### Anleitungen

Link 1 (Mikrotik QRT5) 5GHz Gaisberg OE2XZR 56km 76km 38km

SysOps OE2WIO Franz OE2WAO Mike

- [Ubiquiti Nanostation 2, M2 bzw. Bullet 2, 2HP und M2HP](#page-5-0) Konfigurationsanleitung für HAMNET am Gaisberg, Untersberg, Gernkogel, Wildkogel mit direktem Anschluß an den PC
- [Ubiquiti NS bzw. Bullet mit LAN Router](https://wiki.oevsv.at/w/nsfr_img_auth.php/0/08/Router-Poweruser.pdf) Konfigurationsanleitung für HAMNET PowerUser mit Anschluß an einen LAN Router zur gleichzeitigen Verwendung von Internet und HAMNET im hauseigenen Netzwerk
- **[Instant Messaging Client](https://wiki.oevsv.at/w/nsfr_img_auth.php/a/a2/IM-OE2XZR.pdf) für HAMNET am OE2XZR Gaisberg (derzeit nicht aktiv)**
- [Packet Radio](https://wiki.oevsv.at/w/nsfr_img_auth.php/5/5e/Packet-OE2XZR.pdf) Zugang im HAMNET am OE2XZR Gaisberg

**• [Packet Radio via Mailclient](https://wiki.oevsv.at/w/nsfr_img_auth.php/0/0e/Packet-Mailclient-OE2XZR.pdf) Lesen und Antworten von Packet Radio Nachrichten via Mailclient** (bspw. MS Outlook) im HAMNET am OE2XZR Gaisberg